Gira One Product documentation

**GIRA** 

Status of the documentation: 28.02.2023

# Gira One Server Order No. 2039 00

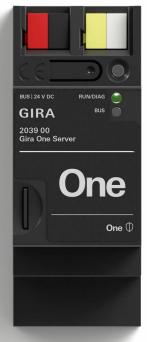

Gira One Server (Fig. 1:1)

# **GIRA**

### Contents

| 1. | Prod  | uct description                                                 | 3  |
|----|-------|-----------------------------------------------------------------|----|
|    | 1.1.  | Intended use                                                    | 3  |
|    | 1.2.  | Functions and features                                          | 3  |
| 2. | Tech  | nical data                                                      | 5  |
|    | 2.1.  | Accessories                                                     | 5  |
| 3. | Insta | llation and electrical connection                               | 6  |
|    | 3.1.  | Device design                                                   | 6  |
|    | 3.2.  | Mounting the device                                             |    |
| 4. | Com   | missioning                                                      | 8  |
|    | 4.1.  | IP address                                                      | 8  |
|    | 4.2.  | LED status display when starting the device                     |    |
|    | 4.3.  | LED status display in operation                                 |    |
|    | 4.4.  | LED status display network connection                           |    |
|    | 4.5.  | Firmware update                                                 | 9  |
| 5. | Devi  | ce website                                                      | 10 |
|    | 5.1.  | Homepage                                                        | 10 |
|    | 5.2.  | Device information                                              | 11 |
|    | 5.3.  | Diagnostics                                                     | 12 |
| 6. | Facto | ory reset                                                       | 14 |
|    | 6.1.  | Factory reset via the Gira Project Assistant                    | 14 |
|    | 6.2.  | Factory reset via the programming button on the device          |    |
|    | 6.3.  | Factory reset via the device website                            | 14 |
| 7. | Licer | nse Agreement                                                   | 15 |
|    | 7.1.  | Usage of Gira One Software License Agreement                    | 15 |
|    | 72    | License Agreement and Notices for included Open Source Software |    |

**Product description** 

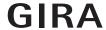

#### 1. Product description

#### 1.1. Intended use

The Gira One Server enables the visualisation and automation of single-family homes and apartment buildings in the Gira One system.

#### 1.2. Functions and features

- Commissioning server of up to 200 Gira One devices.
- Configuration and commissioning is performed exclusively via the Gira Project Assistant (GPA) from version 5.0. The Gira Project Assistant is available free of charge in the Gira download area.
  - Assistant-guided step-by-step configuration.
  - Offline preparation: Configuration without devices in the office, subsequent commissioning on site after device installation.
  - Change or update the project during operation without restarting the device.
  - Read out the current project using the Gira Project Assistant (GPA).
  - Automatic project documentation.
  - Automatic end-customer instructions.
  - Group control: Switching, dimming, blind, roller shutter, awning, skylight, roof dome.
  - Create up to 62 users in the user administration.
  - Integrated remote maintenance.
- Scenes, IP camera, Sonos audio control, Philips Hue, eNet SMART HOME:
  - Configuration of up to 50 scenes with 64 scene variants each.
  - Connection of up to 20 IP cameras.
  - Connection to Sonos with up to 8 Sonos rooms incl. assignment and selection of favourites.
  - Connection to Philips Hue with up to 30 Hue consumers or 5 Hue Bridges.
  - Connection of an eNet SMART HOME Server with up to 100 eNet switching, dimming and shading consumers each.
- Visualisation server for mobile end devices (iOS and Android).
- Access of up to 100 mobile end devices simultaneously on the Gira One Server.
- Gira Smart Home App also available for PC with Windows operating system.
- Consumers visualised in the Gira Smart Home App:
  - Switching, dimming, garage door, door opener
  - Blind, roller shutter, awning, skylight, roof dome (with and without positioning)
  - Floor heating (electric), floor heating (water-guided), radiators (electric), radiators (water-guided), floor heating / cooling (water-guided), heating / cooling requirement notification
  - Status display of a binary state (On, Off), status display of decimal states (actual temperature)
- Operation via the Gira Smart Home App:
  - Control of up to 250 consumers per project.
  - Setting of up to 250 timers with up to 10 switching times.
  - User interface und favourites area can be customised.
  - Adaptation of functions and rooms: Sorting, naming, symbol, parameter, room and trade assignment.
  - More than 400 symbols available for inscribable visualisation.
  - Display of indoor and outdoor temperature in the status bar.
  - NFC tag for calling up inscribable scenes.
  - User administration (e.g. access rights).
  - PIN protection for system settings in the Gira Smart Home App.

### **GIRA**

- Change the device password of the Gira One Server via the Gira Smart Home App as an administrator.
- Set location automatically via GPS for astro function.
- Activate and enable remote access for other users.
- Enable access for remote maintenance for the electrician.
- Presence simulation with simulation starting according to day.
- Access to multiple profiles of the Gira Smart Home App (Gira One, Gira X1).
- Integrated diagnostics function:
  - Bus monitor for controlling devices and consumers.
  - Telegram monitor with ring memory for storing up to 500,000 telegrams.
- Integrated Ethernet switch (two RJ45 ports) for simple connection to several IP devices.
- Security and protection against unauthorised access:
  - Encrypted TLS data transmission between Gira Smart Home App and Gira One Server and between GPA and Gira One Server.
  - Encrypted bus communication (KNX Data Secure) between the Gira One devices and Gira One Server.
  - Factory-set Initial Device Password protects the Gira One Server.
- Function extensions and updates via firmware and software updates.

GIRA Technical data

#### 2. Technical data

Gira One medium Twisted Pair (TP), YCYM 2 x 2 x 0.8

Test voltage 4 kV (KNX/EIB bus line)

Rated voltage DC 24 to 30 V

Power consumption 2 W Current consumption 70 mA

IP communication Ethernet 10/100 BaseT (10/100 Mbit/s)

Supported protocols DHCP, AutoIP, TCP/IP, UDP/IP

Connections IP: 2 x RJ45 jacks Ambient temperature 0 °C to +45 °C

Dimensions modular widths (MW): 2

Supply via DC 24 V.

#### 2.1. Accessories

Power supply 320 mA Order no.: 1086 00 Power supply 640 mA Order no.: 2130 00 Power supply 1280 mA Order no.: 2138 00

### **GIRA**

#### 3. Installation and electrical connection

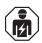

#### Safety instructions

Electrical devices may only be installed and connected by a qualified electrician. Failure to observe the instructions can result in damage to the device, fire or other hazards.

#### 3.1. Device design

- 1. Programming button
- 2. Gira One Bus connection
- 3. External power supply connection
- 4. Programming LED (red)
- 5. RUN/DIAG (operating) LED (green)
- 6. BUS LED (yellow)
- 7. Network connection with LED (green and yellow)

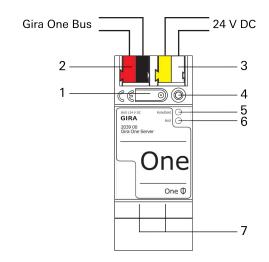

#### 3.2. Mounting the device

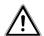

#### Danger!

Electric shock if live parts are touched in the installation environment.

Electric shock may result in death.

Isolate before working on the device. Cover up live parts in the vicinity!

Observe the temperature range. Ensure sufficient cooling. Maintain a distance from other devices.

- 1. Snap the device onto a top-hat rail pursuant to DIN EN 60715. See device assembly for installation position.
- 2. Connect the external power supply to the connection terminal (3). Recommendation: use the white-yellow connection terminal, e.g. via the DC 30 V output of the Gira One or external power supply.
- 3. Connect the Gira One Bus to the red-black bus terminal (2).
- 4. Apply the cover cap over the Gira One Bus/external power supply connection to protect the bus connection from dangerous voltages in the connection area.
  - Feed the bus line to the rear.
  - Attach the cover cap over the bus terminal until it engages.
- 5. Connect network connection with RJ45 plug to RJ45 jack (7).

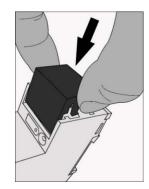

# **GIRA**

To remove the cover cap again, press the cover cap on the sides and pull it off.

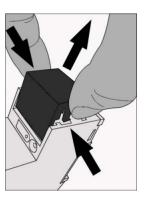

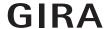

#### 4. Commissioning

The Gira One Server is configured and commissioned exclusively using the Gira Project Assistant (GPA) from version 5.0.

#### 4.1. IP address

"DIINI/DIA O" | ED /

An automatic IP address is factory-assigned via DHCP. If this automatism fails, the device receives an auto-IP in the address range from 169.254.1.0 to 169.254.254.255 after a short waiting period.

#### 4.2. LED status display when starting the device

After switching on the power supply (DC 24 V on the white-yellow connection terminal) or after the power is restored, the device shows the status with the following LED combinations:

| "RUN/DIAG" LED (green) "BUS" LED (yellow) |     | Meaning                                                                                                    |
|-------------------------------------------|-----|----------------------------------------------------------------------------------------------------|
| off                                       | on  | Start device.                                                                                                    |
| slowly flashing                           | on  | The device is fully booted. Configuration and commissioning via the GPA are still pending.                                                         |
| off                                       | off | Error: No supply voltage. Check the connections and the power supply.                                                                              |
| quickly flashing                          | off | Error: The firmware cannot be started. Please contact support.                                                                                     |
| Both LEDs flash slowly alternately        |     | Error: The reloaded firmware cannot be started. The system is trying to activate the previous firmware (invalid firmware). Please contact support. |

#### 4.3. LED status display in operation

After the device has been started, the status is as follows:

| "RUN/DIAG" LED (green) | Meaning                                                                                                    |  |  |
|------------------------|----------------------------------------------------------------------------------------------------|--|--|
| on                     | Normal operation:                                                                                            |  |  |
|                        | The device is working perfectly.                                                                             |  |  |
| off                    | Device starts or is out of operation. Wait until the device has finished starting or check the power supply. |  |  |
| "BUS" LED (yellow)     | Meaning                                                                                                    |  |  |
| on                     | Normal operation: Gira One connection is established, no Gira One telegram traffic.                          |  |  |
| and alshed flee him a  |                                                                                                    |  |  |
| quickly flashing       | Normal operation: Gira One connection is established, Gira One telegram traffic.                             |  |  |
| off                    | Error: Connection to Gira One is interrupted. Check the bus connection.                                      |  |  |

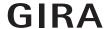

#### 4.4. LED status display network connection

You will find the status indicators for the network on the bottom of the device.

| Network LED green     | Meaning                            |
|-----------------------|------------------------------------|
| on                    | Data transmission rate: 100 Mbit/s |
| off                   | Data transmission rate: 10 Mbit/s  |
|                       |                                    |
| Network LED yellow    | Meaning                            |
| Network LED yellow on | Meaning Connection to IP network   |

#### 4.5. Firmware update

It is not necessary to update the firmware during commissioning as the latest firmware is provided on delivery.

Firmware updates are installed in the Gira Project Assistant (GPA). If a new firmware is available, this is indicated by the "Available updates" button on the GPA start page. New updates for Gira One devices are provided with the Gira One Server.

Proceed as follows for a device configured in the GPA:

- 1. Load the new firmware into the GPA by clicking on the "Available updates" button.
- 2. Open the project in which the Gira One Server is used.
- 3. Open the "Project settings" by clicking on the tile of the same name or through the navigation.
- 4. Under "Firmware administration", click on the "Manage firmware versions" button.
- 5. For the Gira One Server, click on the firmware version and a drop-down menu opens.
- 6. Select the desired firmware version and accept the change.
  - A backup copy of your project will be created.
  - The new firmware version is not imported until you commission the project using the "Commissioning" button.

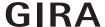

#### 5. Device website

The device website includes all device and diagnostics information for both the Gira One Server and the entire Gira One system, including the integrated Gira One devices. The device website is used with the bus monitor for transparency and error analysis and is executed in the web browser.

#### 5.1. Homepage

#### Access device website

Prerequisite: The computer and the Gira One Server are in the same network.

Open the device website by double-clicking on the "Diagnostics" tile in the project view of the GPA.

Alternatively, you can call up the device website using the IP address by entering the IP address of the Gira One server in the address bar of a web browser (chrome, Firefox, etc.).

If you do not know the IP address of the Gira One Server, open Windows Explorer and click on "Network". The Gira One Server is displayed under "Other devices". Double-click the Gira One Server symbol to call up the device website.

#### Enter connection data

When logging in, you have the following options to enter the connection data:

- If you have created a user with user name and password in your GPA project, you can use this connection data.
- If you have assigned a password to the "Fixed users", administrator and/or installer, in your GPA project, you can select one of them.
- If you have neither created a user nor assigned a password to a "Fixed user", select "Device" and
  use the Initial Device Password of the Gira One Server. This password is found on a label on the side
  of the device and on the accompanying Secure Card.

### Initial Device Password/device password after commissioning

Please note that during commissioning in the GPA, the Initial Device Password is replaced by the project password. Even a device password that you have subsequently assigned is always replaced by the project password when the device is recommissioned.

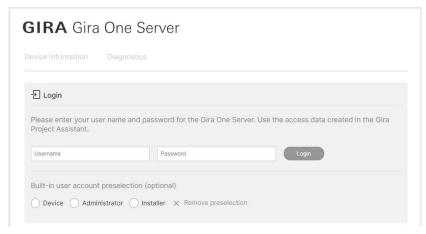

Figure 1: Device website – Login

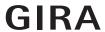

#### 5.2. Device information

The network settings of the Gira One Server can be viewed under "Device information".

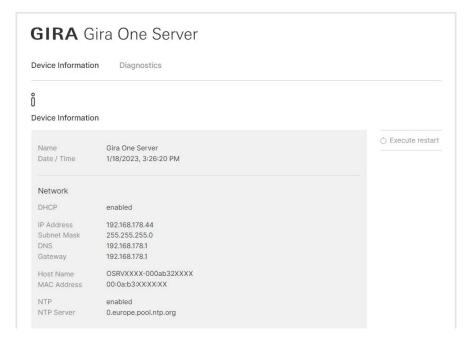

Figure 2: Device website - Device information

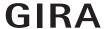

#### 5.3. Diagnostics

#### 5.3.1. Bus monitor

The bus monitor looks at the entire system and provides you with the following information and functions:

- Trigger functions of the Gira One devices.
- Restart Gira One devices individually.
- Track telegrams sent by Gira One devices on the bus.
- Overview about
  - with the consumers connected to the Gira One devices,
  - triggered values and
  - associated data points.
- Limit the display of telegrams by searching for specific Gira One devices or specifying a specific time period. The Gira One Server stores up to 500,000 telegrams.
- Export telegrams in CSV format.

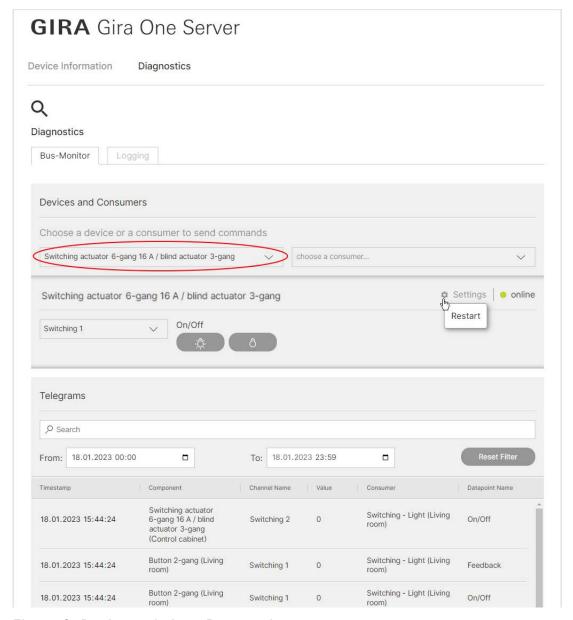

Figure 3: Device website – Bus monitor

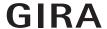

#### 5.3.2. Logging

The "Logging" tab provides you with the following information and functions:

- Information on memory usage, the file system, running processes and device details.
- · Restarting the Gira One Server.
- Reconfiguring the Gira One devices ("Parameterisation"). This means that all parameter values are transferred to all Gira One devices again. Depending on the size of your system, this process takes some time.
  - Perform "Parameterisation" if you previously reset a Gira One device to factory settings via a master reset and now want to use it again in the existing Gira One project.
- Factory reset means that you only perform a factory reset for the Gira One Server, not for the entire Gira One system. This deletes the GPA project on the Gira One Server, but the last firmware installed is retained. Recommissioning is required.
- In the event of an error or service request, download a log file that you can forward to the Gira hotline.
  - Extended logging must be activated when the Gira Hotline prompts you to do so. In this case, the Gira One Server records all information for analysis purposes.

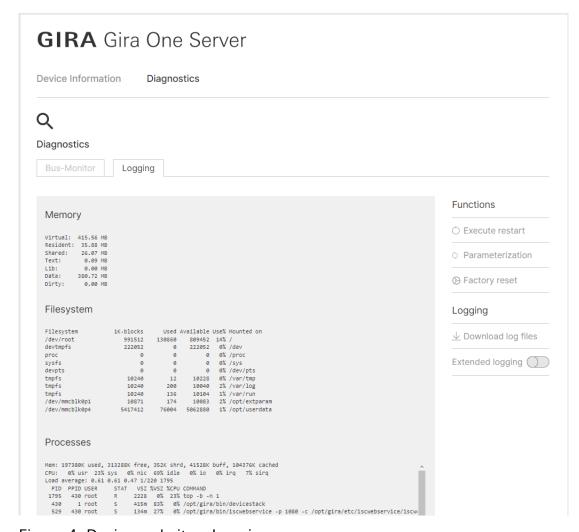

Figure 4: Device website – Logging

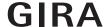

#### 6. Factory reset

After a factory reset, the device behaves as it did when delivered. The device is not configured; recognisable by the slowly flashing green RUN/DIAG (operation) LED (4) after the unit has started up. However, the last firmware installed is retained.

#### 6.1. Factory reset via the Gira Project Assistant

- 1. Start the Gira Project Assistant.
- 2. Open the main menu in the "Devices in the network" view All devices located in your network are shown in this view.
- 3. Select the Gira One Server and click the gearwheel icon.
- 4. In the menu, select the "Factory reset" entry.
- 5. Start the factory reset in the next dialog by clicking on "Trigger factory reset". When you access the device for the first time, you must enter the Initial Device Password of the Gira One Server in another dialog. This password is found on a label on the side of the device and on the accompanying Secure Card.
  - However, if commissioning has already taken place, the Initial Device Password will have been replaced by the project password.

#### 6.2. Factory reset via the programming button on the device

Prerequisite: The device is switched off (disconnect the white/yellow connection terminal (2)).

- 1. Press and hold the programming button (1).
- 2. Switch on the device (plug in the white/yellow connection terminal (2)).
- 3. Continue to hold down the programming button until the programming LED (3), the RUN/DIAG LED (4) and the BUS LED (5) flash slowly at the same time.
- 4. Release the programming button briefly and then press it again.
- Hold down the programming button until the programming LED, the RUN/DIAG LED and the BUS LED flash quickly at the same time.

The factory reset is carried out.

6. Release the programming button.

The device does not need to be restarted after a factory reset.

The factory reset can be cancelled at any time during the above procedure.

#### 6.3. Factory reset via the device website

- 1. Go to the device website, see "Access device website" on page 10.
- 2. Log in on the device website see "Enter connection data" on page 10.
- 3. Select the "Logging" tab on the diagnostics page.
- 4. Click on the "Factory reset" button.
- 5. Confirm the security prompt.

  The factory reset is carried out.

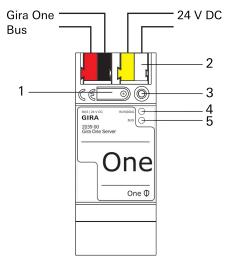

Order No. 2039 00

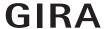

#### 7.1. Usage of Gira One Software License Agreement

Hereafter, the terms of contract between the Gira, Giersiepen GmbH & Co KG, Dahlienstraße 12, 42477 Radevormwald ("Licensor") and you ("Licensee") as a user of a Gira One Server unit (consisting of the hardware unit and the associated Firmware) are explained for the usage of the contractual object software.

You are declaring your consent with the terms of this agreement through the acceptance of this agreement and by installing the Gira One unit software or the operationalization of a Gira One Server unit.

#### 1. Contractual Object

This agreement is applicable for the Gira One software of a Gira One Server unit provided to the licensee by the licensor. Namely, this comes to include the server software and the associated launching and update tools (the aforementioned software products are hereinafter collectively referred to as "Gira One software"). This will be provided to the licensee in a setup file which is to be installed by the licensee.

#### Important Notice about Open Source Software

The Gira One software also contains open source software components (hereafter referred to as "OSS"). An overview as to the included OSS in the Gira One software and the complete license text is specified below in Chapter 7.2 of this license agreement.

The licensee is permitted to use the OSS according to the concerned license agreement of the respective OSS. The license agreement of the respective OSS take precedence to these specified license in Chapter 7.1 with regard to the usage of the OSS.

Provided that the OSS license agreement necessitate the provision of OSS source code, the licensor will submit an offer for the delivery of the corresponding source codes to the licensee and third parties on request within 36 months after conclusion of contract against payment of the shipping costs after invoicing by the Licensor.

#### 2. Rights of Usage of Gira One Software

- 2.1 The licensor allows the licensee the non-exclusive (not an exclusive), non-transferable and non-sublicense right, without time limitation, to use the Gira One software on the Gira One Server unit pursuant this agreement in the valid version of the documentation (the documentation is in printed form or will be made available as online help or online documentation) for the named reasons and scope of application. The licensee is obliged to ensure that each person who uses the program only does so as part of this license agreement and observes this license agreement.
- 2.2. The licensee is not permitted to use, copy, edit or transfer Gira One software either completely or partially in another manner as described in this contract or documentation. The creation of one (1) copy, which is made for archiving or backing up purposes, is excluded.
- 2.3. The licensee is not permitted to use reverse engineering on Gira One software or to transform it in another form. Such techniques include disassembling (conversion of binary coded machine commands of a executable program in a human-readible assembly language) or decompiling (conversion of binary coded machine or assembly commands in source code in the form of high-level language commands) unless such use is exceptionally permitted by reason of the limitations of copyright law.
- 2.4 The licensee is not permitted to transfer Gira One software with or without payment without the consent of the licensor. The licensee agrees to use the Gira One software solely for the purpose of the right of use within this usage license.

The licensee is only permitted to transfer the Gira One software and the license key for the usage of the software to third parties, if (i) the licensee has removed the Gira One software, backup copies, and the required license key from the licensee's system by either deletion or deinstallation, and (ii) before the transfer and use, the third party has committed itself to Gira in the conformity of the terms of use. Before transferring Gira One Server unit, the licensee will explicitly notify the third party about the terms of use.

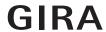

The licensee's right to individual use lapses when transferred to third parties.

- 2.5. The licensee is not permitted to rent out, lease or grant sublicenses Gira One software, which were granted to the licensee within the framework of this agreement of the granted rights of use.
- 2.6. The licensee requires the licensor's vorherige written consent, if the lincensee intends to develop and distribute which is derived from Gira One software.
- 2.7. The mechanisms of Gira One Software's license management and copy protection are not allowed to be analyzed, published, circumvented, or deactivated.
- 2.8. All rights not explicitly granted to the licensee in this agreement explicitly remain with the licensor.

#### 3. Changes by the Licensor

The licensor retains the right to expand upon, improve or modify, at any time and without notice, the Gira One software including documentation. These actions can be alternatively conducted by a third party. This license agreement is applicable pursuant to later versions of the software.

#### 4. Guarantee for Gira One Software

4.1. The Gira One software and the documentation (either provided in printed form or, as well, as online documentation) will be provided to the licensee as amended. The period of the guarantee for the Gira One software is 24 months. Guarantee compliance will be performed through the sending of a replacement. The legal right to withdraw remains unaffected. The restrictions of the guarantee rights do not apply if the licensee is a consumer pursuant § 13 BGB.

The Licensor does not provide any guarantee for the included OSS in the Gira One software. This does not affect the guarantee for the Gira One software as a whole or more specifically the functioning of the OSS within the Gira One software.

4.2. The guarantee does not include errors arising from improper usage or other causes outside the sphere of influence of the licensors.

#### 5. Liability

The licensor is not liable for damages arising from lost profit, loss of files or other financial losses, which occured within the framework of using Gira One software. This limitation of liability applies for all claims of damages by the licensee regardless of legal basis. Liability is limited in amount to the Gira One Server unit's purchase price. This limitation of liability does not apply to damages which have caused by intent or gross negligence on behalf of the licensor, the licensor's agent or other persons who aided in the fulfilling of the contract.

Furthermore, the exclusion of liability does not apply for damages arising from injury to life, limb and health and for assumed guaranties (guarantee liability) by the licensor.

Claims from the licensees remain unaffected from the exclusion of liability, which. Such obligations are significant contractual duties. Their breaching would put the purpose of the contract into danger and, therefore, the contractual partner places its trust in its fulfillment.

#### 6. Data Protection

Personal data is processed in accordance with the privacy policy in its currently valid version http://www.gira.de/impressum/datenschutz.html.

#### 7. Applicable Law and Jurisdiction

This contract is subject to the laws of the Federal Republic of Germany under exclusion of the UN Convention on Contracts for the International Sale of Goods (CISG). This choice of law enables the consumer the application of the law of country of the consumer's habitual residence; under the law, that country may not deviate from the agreement.

The jurisdiction is the competent court of the licensor's location. This does not apply if the licensee is not a merchant, not a legal entity under public law and a special fund under public law, or, insofar, the licensee does not have have a general jurisdiction within the Federal Republic of Germany.

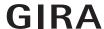

#### 8. Collateral Agreements and Changes to Contract

Collateral agreements und changes to contract require to be in written for validity. This license agreement is issued both in German and English. Thereby, the English version serves only as information. In case of an unclarity or should disputes arise from the contract, the German version is binding the version.

9. No participation in the Verbraucherschlichtung (Consumer arbitration) pursuant VSBG The licensor does not participate in the Verbraucherschlichtung (consumer arbitration) at a Verbraucherschlichtungsstelle (consumer arbitration office) pursuant Verbraucherstreitbeilegungsgesetz (VSBG) (consumer arbitration law).

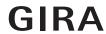

### 7.2. License Agreement and Notices for included Open Source Software

### Overview of the open source software (OSS) included in the Gira One software

| Software package | SW version | Licence                                                                                                    | Source                                                                                            |
|------------------|------------|----------------------------------------------------------------------------------------------------|---------------------------------------------------------------------------------------------------|
| avahi            | 0.8        | LGPL-2.1+                                                                                                    | https://github.com/lathiat/avahi/<br>releases/download/v0.8/avahi-<br>0.8.tar.gz                  |
| dbus             | 1.12.20    | AFL-2.1 or GPL-2.0+ (lib-<br>rary, tools), GPL-2.0+<br>(tools)                                                        | https://dbus.freedesktop.org/releases/dbus/dbus-1.12.20.tar.gz                                    |
| expat            | 2.4.1      | MIT                                                                                                    | http://downloads.sourceforge.net/pro-<br>ject/expat/expat/2.4.1/expat-<br>2.4.1.tar.xz            |
| libdaemon        | 0.14       | LGPL-2.1+                                                                                                    | http://0pointer.de/lennart/projects/lib-daemon/libdaemon-0.14.tar.gz                              |
| libglib2         | 2.66.8     | LGPL-2.1+                                                                                                    | http://ftp.gnome.org/pub/gnome/<br>sources/glib/2.66/glib-2.66.8.tar.xz                           |
| libffi           | 3.3        | MIT                                                                                                    | https://github.com/libffi/libffi/archive/v3.3/libffi-3.3.tar.gz                                   |
| pcre             | 8.44       | BSD-3-Clause                                                                                                    | https://ftp.pcre.org/pub/pcre/pcre-<br>8.44.tar.bz2                                               |
| util-linux-libs  | 2.36.1     | LGPL-2.1+ (libblkid, lib-<br>fdisk, libmount), BSD-3-<br>Clause (libuuid)                                             | http://192.168.178.41/linux/utils/util-linux/v2.36/util-linux-2.36.1.tar.xz                       |
| libzlib          | 1.2.11     | Zlib                                                                                                    | http://www.zlib.net/zlib-1.2.11.tar.xz                                                            |
| boost            | 1.75.0     | BSL-1.0                                                                                                    | https://boostorg.jfrog.io/artifactory/main/release/1.75.0/source/boost_1_75_0.tar.bz2             |
| bzip2            | 1.0.8      | bzip2 license                                                                                                    | https://sourceware.org/pub/bzip2/<br>bzip2-1.0.8.tar.gz                                           |
| bridge-utils     | 1.7.1      | GPL-2.0+                                                                                                    | http://192.168.178.41/linux/utils/net/bridge-utils/bridge-utils-1.7.1.tar.xz                      |
| busybox          | 1.33.0     | GPL-2.0, bzip2-1.0.4                                                                                                  | https://www.busybox.net/downloads/busybox-1.33.0.tar.bz2                                          |
| e2fsprogs        | 1.45.6     | GPL-2.0, MIT-like with advertising clause (libss and libet)                                                           | http://192.168.178.41/linux/kernel/<br>people/tytso/e2fsprogs/v1.45.6/<br>e2fsprogs-1.45.6.tar.xz |
| util-linux       | 2.36.1     | GPL-2.0+, BSD-4-Clause,<br>LGPL-2.1+ (libblkid, lib-<br>fdisk, libmount), BSD-3-<br>Clause (libuuid), ISC<br>(rfkill) | http://192.168.178.41/linux/utils/util-<br>linux/v2.36/util-linux-2.36.1.tar.xz                   |
| file             | 5.38       | BSD-2-Clause, BSD-4-<br>Clause (one file), BSD-3-<br>Clause (one file)                                                | ftp://ftp.astron.com/pub/file/file-<br>5.38.tar.gz                                                |
| ncurses          | 6.1        | MIT with advertising clause                                                                                           | http://192.168.178.41/ncurses/ncurses-6.1.tar.gz                                                  |
| eudev            | 3.2.9      | GPL-2.0+ (programs),<br>LGPL-2.1+ (libraries)                                                                         | http://dev.gentoo.org/~blueness/<br>eudev/eudev-3.2.9.tar.gz                                      |

# **GIRA**

|                        |          | 100101 ""                                               |                                                                                                    |
|------------------------|----------|---------------------------------------------------------|----------------------------------------------------------------------------------------------------|
| kmod                   | 28       | LGPL-2.1+ (library)                                     | http://192.168.178.41/linux/utils/ker-<br>nel/kmod/kmod-28.tar.xz                                                       |
| libopenssl             | 1.1.1k   | OpenSSL or SSLeay                                       | https://www.openssl.org/source/<br>openssl-1.1.1k.tar.gz                                                                |
| i2c-tools              | 4.2      | GPL-2.0+, GPL-2.0 (py-<br>smbus), LGPL-2.1+<br>(libi2c) | https://www.kernel.org/pub/software/<br>utils/i2c-tools/i2c-tools-4.2.tar.xz                                            |
| mtd                    | 2.1.2    | GPL-2.0                                                 | ftp://ftp.infradead.org/pub/mtd-utils/<br>mtd-utils-2.1.2.tar.bz2                                                       |
| Izo                    | 2.10     | GPL-2.0+                                                | http://www.oberhumer.com/open-<br>source/lzo/download/lzo-2.10.tar.gz                                                   |
| netcat                 | 0.7.1    | GPL-2.0+                                                | http://downloads.sourceforge.net/pro-<br>ject/netcat/netcat/0.7.1/netcat-<br>0.7.1.tar.gz                               |
| ca-certificates        | 20211016 | GPL-2.0+ (script), MPL-<br>2.0 (data)                   | https://snapshot.debian.org/archive/debian/20211022T144903Z/pool/main/c/ca-certificates/ca-certificates_20211016.tar.xz |
| conntrack-tools        | 1.4.6    | GPL-2.0+                                                | http://www.netfilter.org/projects/<br>conntrack-tools/files/conntrack-tools-<br>1.4.6.tar.bz2                           |
| libnetfilter_conntrack | 1.0.8    | GPL-2.0+                                                | http://www.netfilter.org/projects/lib-<br>netfilter_conntrack/files/libnetfil-<br>ter_conntrack-1.0.8.tar.bz2           |
| libmnl                 | 1.0.4    | LGPL-2.1+                                               | http://netfilter.org/projects/libmnl/files/libmnl-1.0.4.tar.bz2                                                         |
| libnfnetlink           | 1.0.1    | GPL-2.0                                                 | http://www.netfilter.org/projects/libnf-netlink/files/libnfnetlink-1.0.1.tar.bz2                                        |
| libnetfilter_cthelper  | 1.0.0    | GPL-2.0+                                                | http://www.netfilter.org/projects/lib-<br>netfilter_cthelper/files/libnetfil-<br>ter_cthelper-1.0.0.tar.bz2             |
| libnetfilter_cttimeout | 1.0.0    | GPL-2.0+                                                | http://www.netfilter.org/projects/lib-<br>netfilter_cttimeout/files/libnetfil-<br>ter_cttimeout-1.0.0.tar.bz2           |
| libnetfilter_queue     | 1.0.5    | GPL-2.0+                                                | http://www.netfilter.org/projects/lib-<br>netfilter_queue/files/libnetfil-<br>ter_queue-1.0.5.tar.bz2                   |
| dropbear               | 2020.81  | MIT, BSD-2-Clause, Public domain, Unlicense, WTFPL      | https://matt.ucc.asn.au/dropbear/releases/dropbear-2020.81.tar.bz2                                                      |
| e2tools                | 0.0.16.4 | GPL-2.0                                                 | https://github.com/ndim/e2tools/<br>archive/v0.0.16.4/e2tools-<br>0.0.16.4.tar.gz                                       |
| ebtables               | 2.0.11   | GPL-2.0+                                                | http://ftp.netfilter.org/pub/ebtables/ebtables-2.0.11.tar.gz                                                            |
| eigen                  | 3.3.7    | MPL2, BSD-3-Clause,<br>LGPL-2.1                         | https://gitlab.com/libeigen/eigen/-/archive/3.3.7/eigen-3.3.7.tar.bz2                                                   |
| fmt                    | 8.0.1    | MIT with exception                                      | https://github.com/fmtlib/fmt/releases/download/8.0.1/fmt-8.0.1.zip                                                     |

# **GIRA**

| gensio                | 2.2.3   | LGPL-2.1+ (library), GPL-<br>2.0+ (tools)                       | http://downloads.sourceforge.net/pro-<br>ject/ser2net/ser2net/gensio-<br>2.2.3.tar.gz                           |
|-----------------------|---------|-----------------------------------------------------------------|----------------------------------------------------------------------------------------------------|
| gtest                 | 1.10.0  | BSD-3-Clause                                                    | https://github.com/google/googletest/<br>archive/release-1.10.0/gtest-<br>1.10.0.tar.gz                         |
| htop                  | 3.0.5   | GPL-2.0                                                         | https://dl.bintray.com/htop/source/<br>htop-3.0.5.tar.gz                                                        |
| iostat                | 2.2     | GPL                                                             | http://linuxinsight.com/sites/default/files/iostat-2.2.tar.gz                                                   |
| iptables              | 1.8.6   | GPL-2.0                                                         | https://netfilter.org/projects/iptables/files/iptables-1.8.6.tar.bz2                                            |
| libnftnl              | 1.1.7   | GPL-2.0+                                                        | https://netfilter.org/projects/libnftnl/files/libnftnl-1.1.7.tar.bz2                                            |
| jitterentropy-library | 2.2.0   | GPL-2.0 or BSD-3-Clause                                         | https://github.com/smuellerDD/jitte-<br>rentropy-library/archive/v2.2.0/jitte-<br>rentropy-library-2.2.0.tar.gz |
| json-for-modern-cpp   | v3.10.2 | MIT                                                             | https://github.com/nlohmann/json/archive/v3.10.2/json-v3.10.2.tar.gz                                            |
| json_spirit           | 4.06    | MIT                                                             | https://downloads.ise.de/json_spirit-<br>ise-embedded-4.06.tar.gz                                               |
| libarchive            | 3.5.1   | BSD-2-Clause, BSD-3-<br>Clause, CC0-1.0,<br>OpenSSL, Apache-2.0 | https://www.libarchive.de/downloads/libarchive-3.5.1.tar.gz                                                     |
| libxml2               | 2.9.12  | MIT                                                             | http://xmlsoft.org/sources/libxml2-<br>2.9.12.tar.gz                                                            |
| lz4                   | 1.9.3   | BSD-2-Clause (library),<br>GPL-2.0+ (programs)                  | https://github.com/lz4/lz4/archive/<br>v1.9.3/lz4-1.9.3.tar.gz                                                  |
| zstd                  | 1.5.2   | BSD-3-Clause or GPL-2.0                                         | https://github.com/facebook/zstd/<br>releases/download/v1.5.2/zstd-<br>1.5.2.tar.gz                             |
| libcurl               | 7.77.0  | curl                                                            | https://curl.haxx.se/download/curl-7.77.0.tar.xz                                                                |
| libdate               | v3.0.0  | MIT                                                             | https://github.com/HowardHinnant/date.git/libdate-v3.0.0-br1.tar.gz                                             |
| libfuse               | 2.9.9   | GPL-2.0, LGPL-2.1                                               | https://github.com/libfuse/libfuse/<br>releases/download/fuse-2.9.9/fuse-<br>2.9.9.tar.gz                       |
| libgcrypt             | 1.9.2   | LGPL-2.1+                                                       | https://gnupg.org/ftp/gcrypt/libgcrypt/libgcrypt-1.9.2.tar.bz2                                                  |
| libgpg-error          | 1.41    | GPL-2.0+, LGPL-2.1+                                             | https://www.gnupg.org/ftp/gcrypt/libgpg-error/libgpg-error-1.41.tar.bz2                                         |
| libnetfilter_acct     | 1.0.3   | LGPL-2.1+                                                       | http://www.netfilter.org/projects/lib-<br>netfilter_acct/files/libnetfilter_acct-<br>1.0.3.tar.bz2              |
| libnetfilter_log      | 1.0.1   | GPL-2.0+                                                        | http://www.netfilter.org/projects/lib-<br>netfilter_log/files/libnetfilter_log-<br>1.0.1.tar.bz2                |
| libpcap               | 1.10.0  | BSD-3-Clause                                                    | https://www.tcpdump.org/release/lib-pcap-1.10.0.tar.gz                                                          |

# **GIRA**

| libsysfs   | 2.1.0  | GPL-2.0 (utilities), LGPL-<br>2.1+ (library)             | http://downloads.sourceforge.net/pro-<br>ject/linux-diag/sysfsutils/2.1.0/sysfs-<br>utils-2.1.0.tar.gz    |
|------------|--------|----------------------------------------------------------|----------------------------------------------------------------------------------------------------|
| libupnp    | 1.14.6 | BSD-3-Clause                                             | http://downloads.sourceforge.net/pro-<br>ject/pupnp/release-1.14.6/libupnp-<br>1.14.6.tar.bz2             |
| libxmlsec1 | 1.2.28 | MIT                                                      | http://www.aleksey.com/xmlsec/download/xmlsec1-1.2.28.tar.gz                                              |
| libxslt    | 1.1.34 | MIT                                                      | http://xmlsoft.org/sources/libxslt-<br>1.1.34.tar.gz                                                      |
| libyaml    | 0.2.5  | MIT                                                      | http://pyyaml.org/download/libyaml/<br>yaml-0.2.5.tar.gz                                                  |
| libzip     | 1.9.2  | BSD-3-Clause                                             | https://libzip.org/download/libzip-<br>1.9.2.tar.xz                                                       |
| log4cplus  | 2.0.5  | Apache-2.0, BSD-2-<br>Clause, BSD-like (thread-<br>pool) | http://downloads.sourceforge.net/pro-<br>ject/log4cplus/log4cplus-stable/2.0.5/<br>log4cplus-2.0.5.tar.xz |
| logrotate  | 3.18.0 | GPL-2.0+                                                 | https://github.com/logrotate/logrot-<br>ate/releases/download/3.18.0/logrot-<br>ate-3.18.0.tar.xz         |
| popt       | 1.18   | MIT                                                      | http://ftp.rpm.org/popt/releases/popt-<br>1.x/popt-1.18.tar.gz                                            |
| lua        | 5.3.6  | MIT                                                      | https://www.lua.org/ftp/lua-<br>5.3.6.tar.gz                                                              |
| memtester  | 4.5.0  | GPL-2.0                                                  | http://pyropus.ca/software/memtes-<br>ter/old-versions/memtester-<br>4.5.0.tar.gz                         |
| minizip    | 2.10.6 | Zlib                                                     | https://github.com/nmoinvaz/minizip/archive/2.10.6/minizip-2.10.6.tar.gz                                  |
| nginx      | 1.18.0 | BSD-2-Clause                                             | http://nginx.org/download/nginx-<br>1.18.0.tar.gz                                                         |
| openvpn    | 2.5.2  | GPL-2.0                                                  | http://swupdate.openvpn.net/community/releases/openvpn-2.5.2.tar.xz                                       |
| picocom    | 3.1    | GPL-2.0+                                                 | https://github.com/npat-efault/pico-com/archive/3.1/picocom-3.1.tar.gz                                    |
| pugixml    | 1.11.4 | MIT                                                      | http://github.com/zeux/pugixml/<br>releases/download/v1.11.4/pugixml-<br>1.11.4.tar.gz                    |
| rapidjson  | 1.1.0  | MIT                                                      | https://github.com/miloyip/rapidjson/archive/v1.1.0/rapidjson-1.1.0.tar.gz                                |
| rapidxml   | 1.13   | BSL-1.0 or MIT                                           | http://downloads.sourceforge.net/pro-<br>ject/rapidxml/rapidxml/<br>rapidxml%201.13/rapidxml-1.13.zip     |
| rng-tools  | 6.11   | GPL-2.0                                                  | https://github.com/nhorman/rng-<br>tools/archive/V6.11/rng-tools-<br>6.11.tar.gz                          |
| scn        | 1.1.2  | Apache License 2.0                                       | https://github.com/eliaskosunen/<br>scnlib/archive/refs/tags/v1.1.2.tar.gz                                |
|            |        |                                                          |                                                                                                    |

# **GIRA**

| ser2net         | 4.3.2         | GPL-2.0+                                                           | https://downloads.sourceforge.net/<br>project/ser2net/ser2net-<br>4.3.2.tar.gz             |
|-----------------|---------------|--------------------------------------------------------------------|--------------------------------------------------------------------------------------------|
| simplewebserver | v3.1.1        | MIT                                                                | https://gitlab.com/eidheim/Simple-<br>Web-Server.git/simplewebserver-<br>v3.1.1-br1.tar.gz |
| socat           | 1.7.4.1       | GPL-2.0 with OpenSSL exception                                     | http://www.dest-unreach.org/socat/download/socat-1.7.4.1.tar.bz2                           |
| span-lite       | v0.9.0        | BSL-1.0                                                            | https://github.com/martinmoene/<br>span-lite/span-lite-v0.9.0-br1.tar.gz                   |
| spdlog          | 1.9.2         | MIT                                                                | https://github.com/gabime/spdlog/<br>archive/v1.9.2/spdlog-1.9.2.tar.gz                    |
| sqlite          | 3340100       | Public domain                                                      | https://www.sqlite.org/2021/sqlite-<br>autoconf-3340100.tar.gz                             |
| tcpdump         | 4.99.0        | BSD-3-Clause                                                       | https://www.tcpdump.org/release/<br>tcpdump-4.99.0.tar.gz                                  |
| uboot-tools     | 2020.04       | GPL-2.0+                                                           | ftp://ftp.denx.de/pub/u-boot/u-boot-<br>2020.04.tar.bz2                                    |
| utf8cpp         | 3.2.1         | BSL-1.0                                                            | https://github.com/nemtrif/utfcpp/<br>archive/v3.2.1.tar.gz                                |
| websocketpp     | 0.8.2         | BSD-3c, MIT, Zlib                                                  | https://github.com/zaphoyd/webso-<br>cketpp/archive/0.8.2/websocketpp-<br>0.8.2.tar.gz     |
| zip             | 3.0           | Info-ZIP                                                           | ftp://ftp.info-zip.org/pub/infozip/src/zip30.tgz                                           |
| owjai18n        | 1.0.0-alpha.9 | MIT                                                                | https://registry.npmjs.org/@owja/<br>i18n/-/i18n-1.0.0-alpha.9.tgz                         |
| owjaioc         | 1.0.1         | MIT                                                                | https://registry.npmjs.org/@owja/ioc/-/ioc-1.0.1.tgz                                       |
| core-js         | 3.6.5         | MIT                                                                | https://registry.npmjs.org/core-js/-/core-js-3.6.5.tgz                                     |
| file-saver      | 2.0.2         | MIT                                                                | https://registry.npmjs.org/file-saver/-/file-saver-2.0.2.tgz                               |
| js-sha256       | 0.9.0         | MIT                                                                | https://registry.npmjs.org/js-sha256/-/<br>js-sha256-0.9.0.tgz                             |
| preact          | 10.6.2        | MIT                                                                | https://registry.npmjs.org/preact/-/<br>preact-10.6.2.tgz                                  |
| preact-router   | 3.2.1         | MIT                                                                | https://registry.npmjs.org/preact-router/-/preact-router-3.2.1.tgz                         |
| process         | 0.11.10       | MIT                                                                | https://registry.npmjs.org/process/-/<br>process-0.11.10.tgz                               |
| semver-compare  | 1.0.0         | MIT                                                                | https://registry.npmjs.org/semver-compare/-/semver-compare-1.0.0.tgz                       |
| webpack         | 4.44.2        | MIT                                                                | https://registry.npmjs.org/webpack/-/webpack-4.44.2.tgz                                    |
| glibc           | 2.25          | GPL-2.0+ (programs),<br>LGPL-2.1+, BSD-3-<br>Clause, MIT (library) | https://git.linaro.org/toolchain/<br>glibc.git                                             |